# PERFECT MATCH.

**VITA** 

VITA MEDIA DATABASE

**User Manual** 

https://mam.vita-zahnfabrik.com

# Log-in

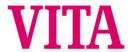

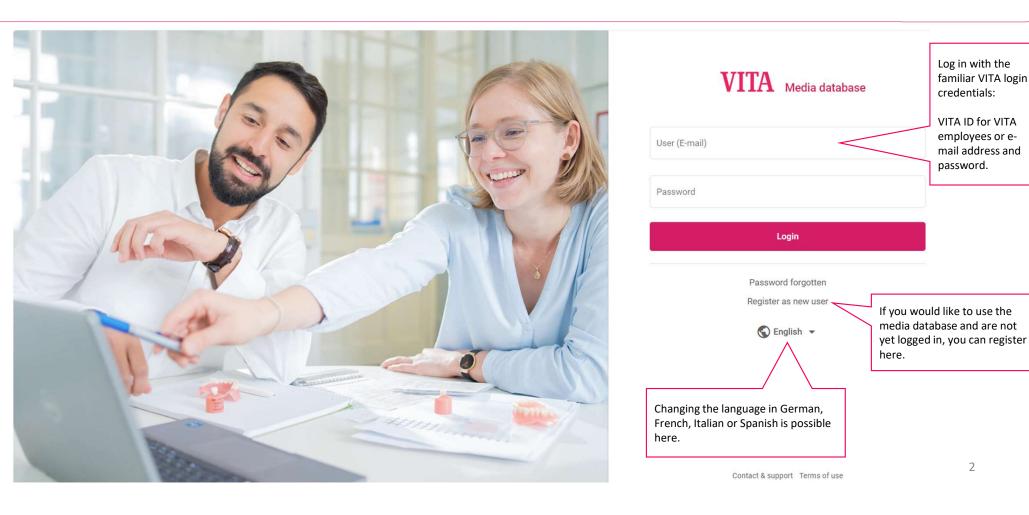

# Media search. Symbols

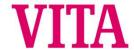

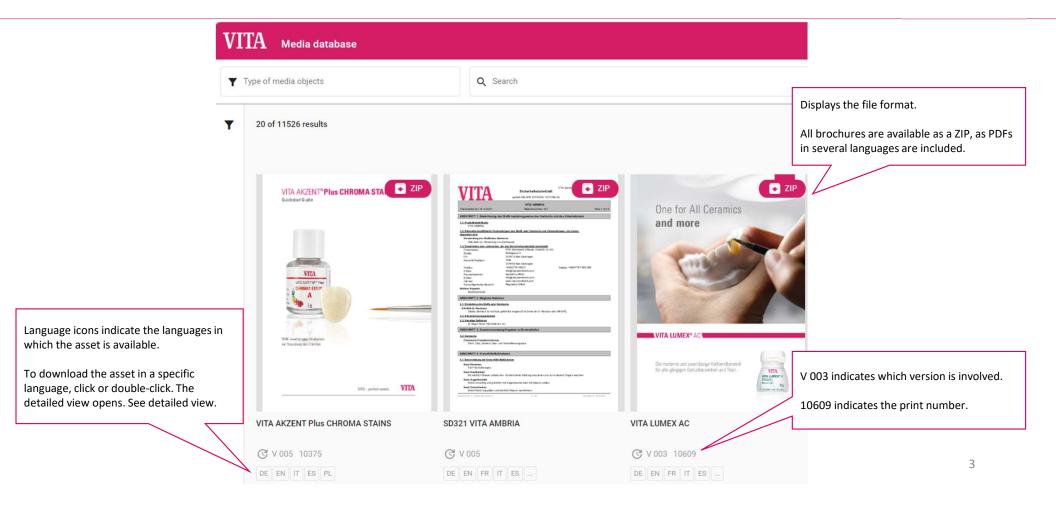

## Media search. Filter

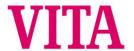

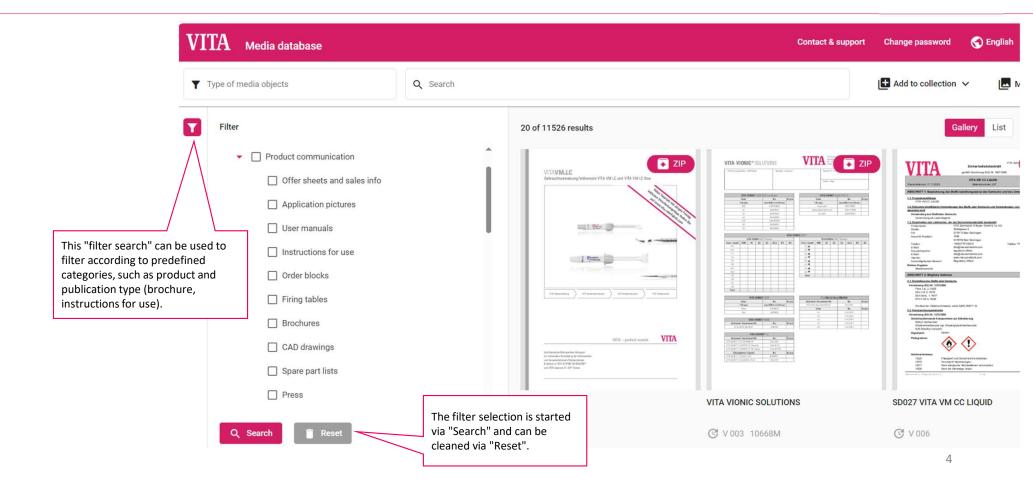

#### Media search

Here you can search for media objects using full text search / keywords / print numbers.

It can be combined with the filter of

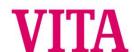

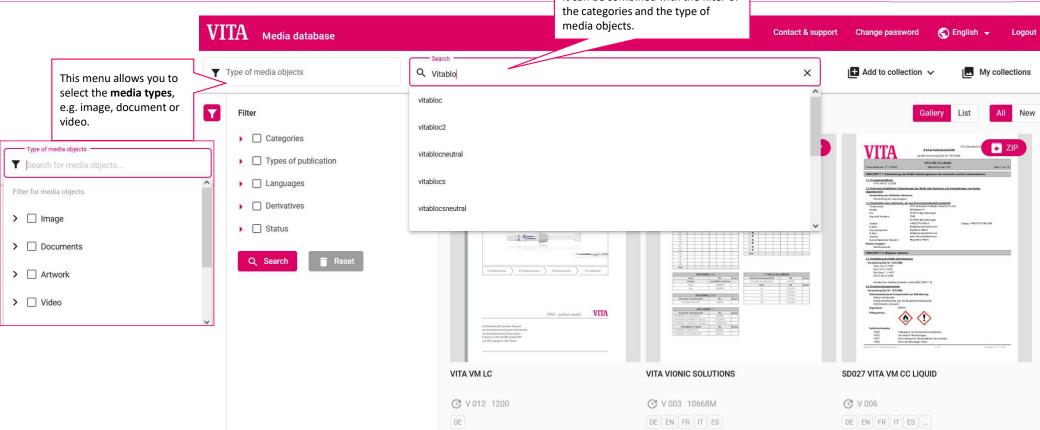

## Media search. TIP

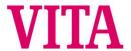

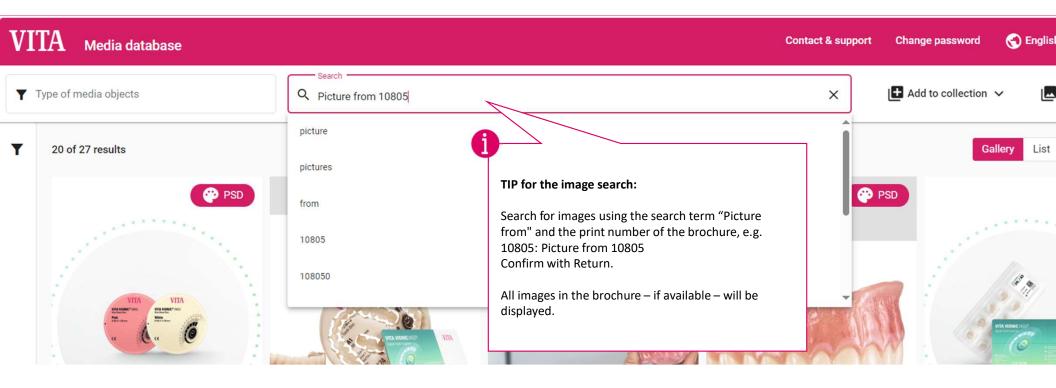

## Media selection and activities

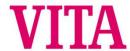

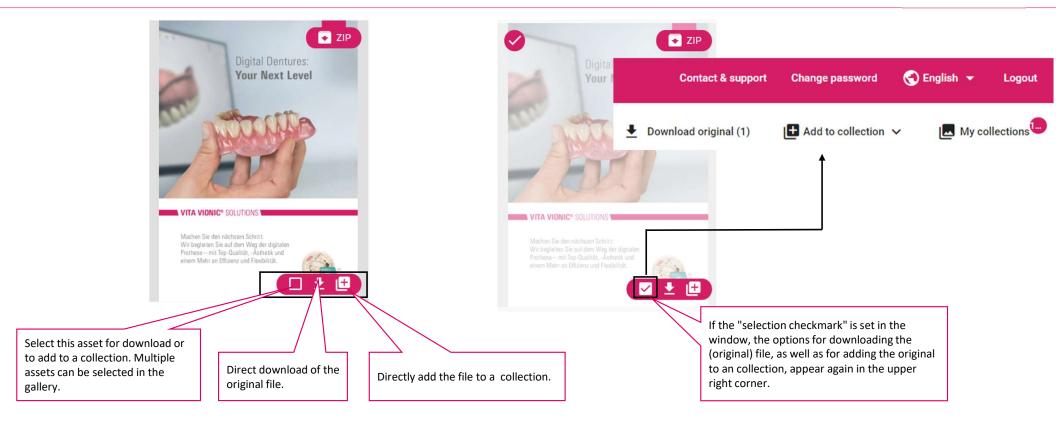

#### Collection selection

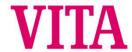

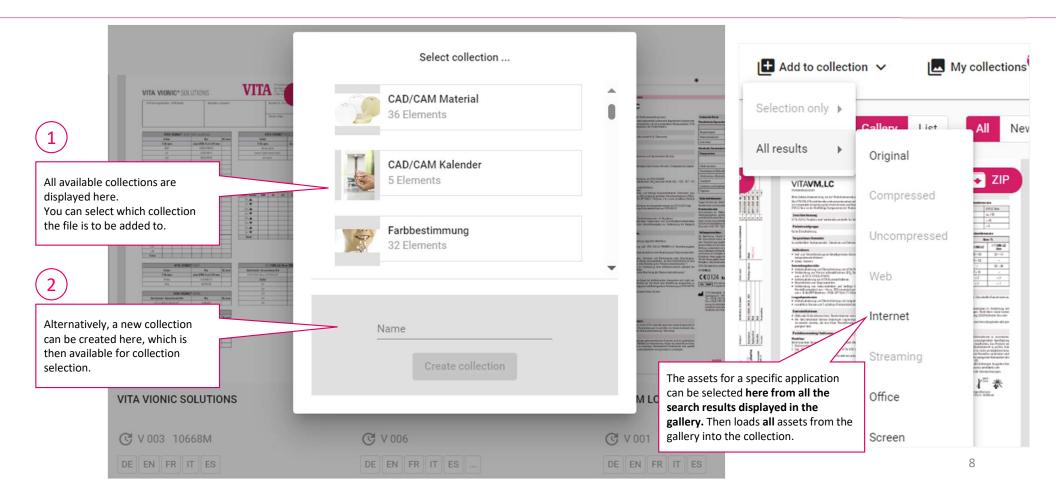

## Media information. Detailed view

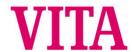

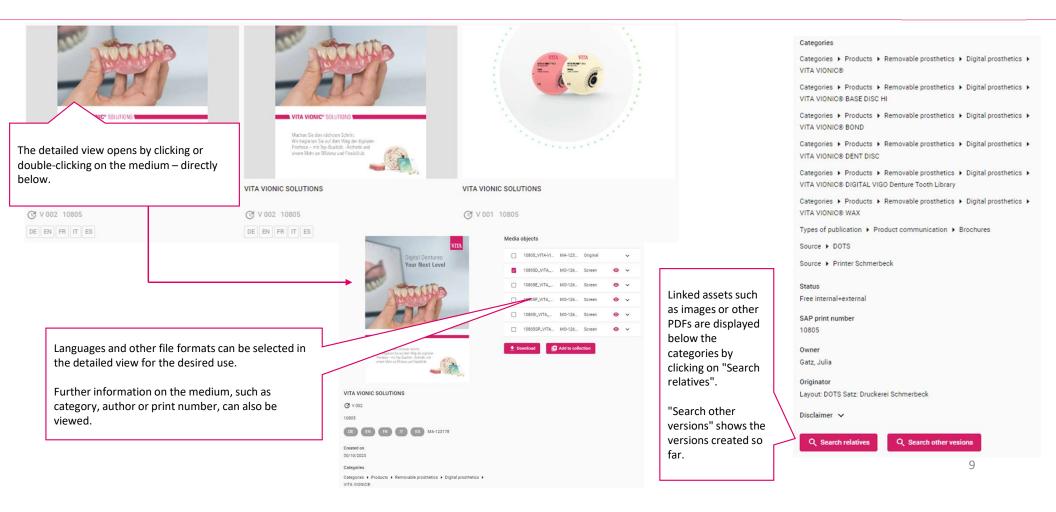

#### Media information. Detailed view

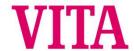

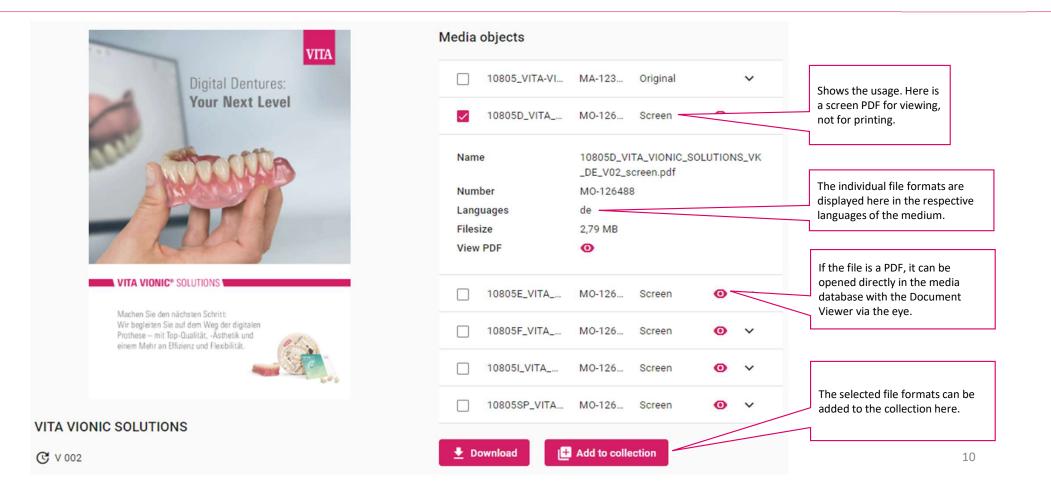

# My collections

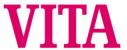

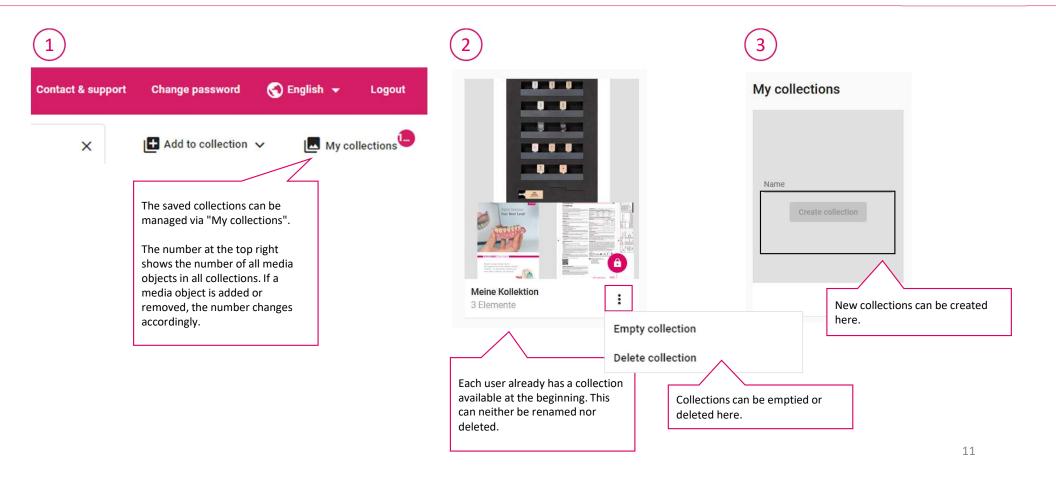

# My collections. Detailed view

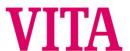

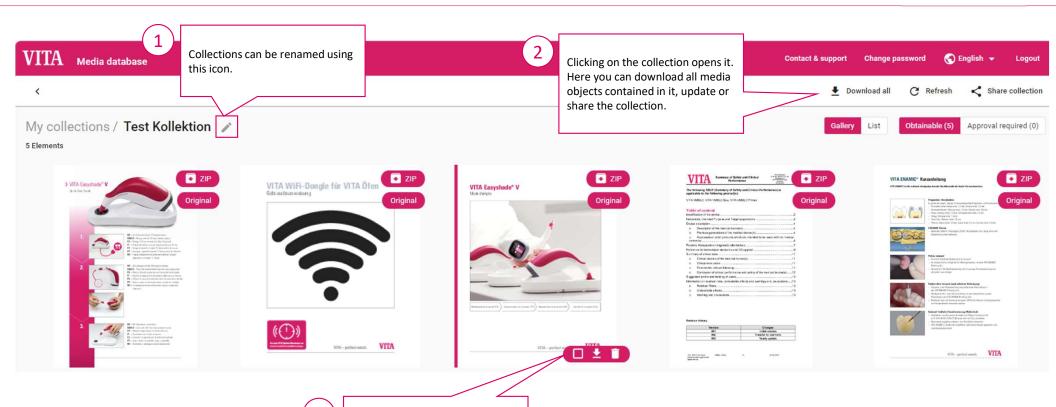

Individual media objects can also be selected, downloaded or

deleted here.

12

# Postprocessing a collection

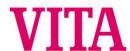

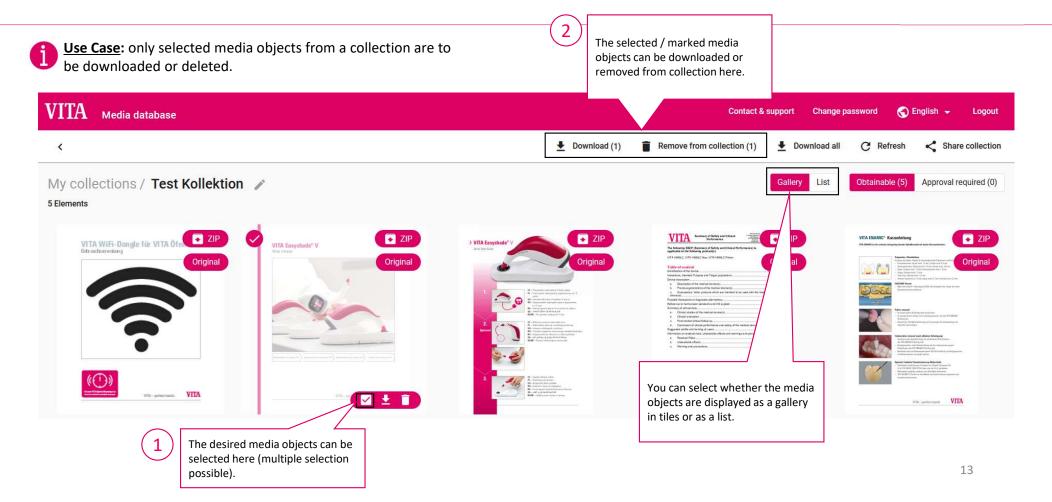

## Share collections

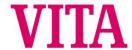

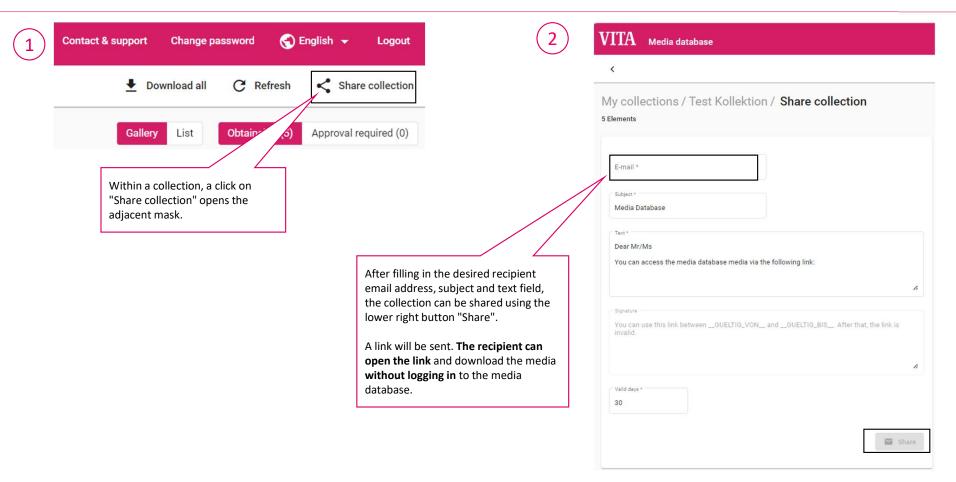

# **Open Document Viewer**

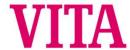

Attention: The Document Viewer can only be used for PDF files. Therefore, select the detailed view for brochures that are in ZIP format (as other languages are included). The "eye" symbol appears there for viewing in the Document Viewer.

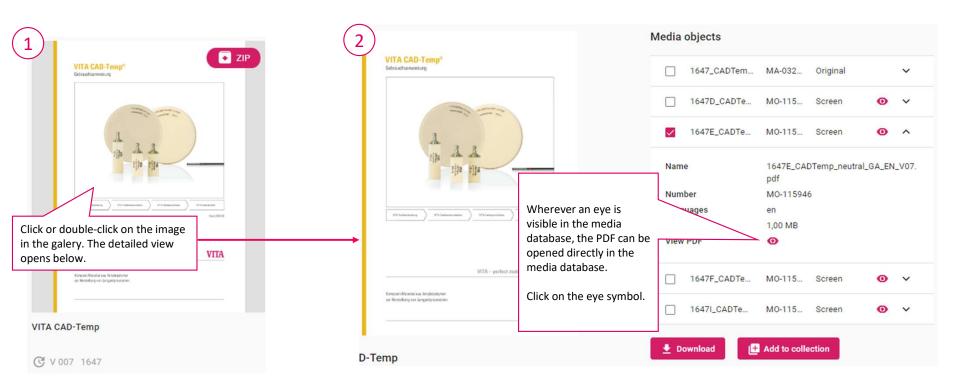

# Document Viewer Properties 1

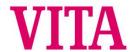

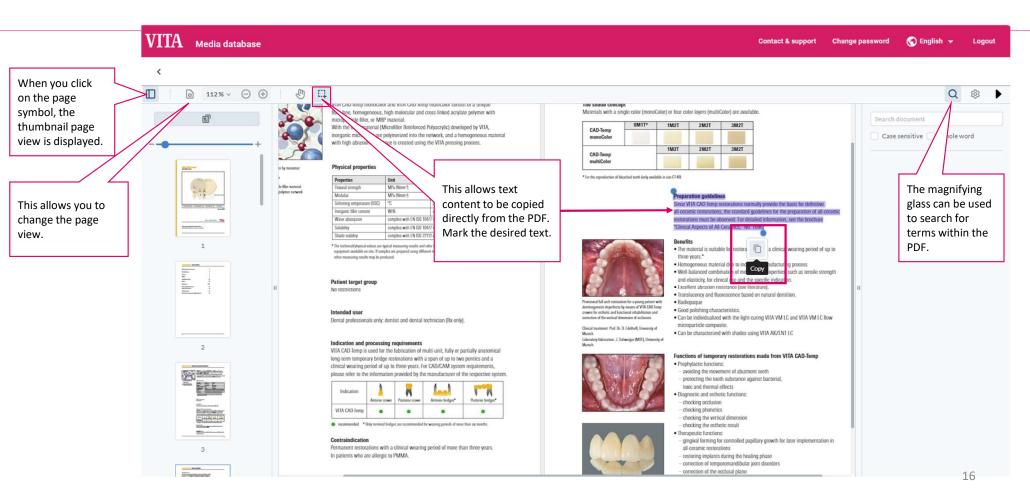

# Document Viewer Properties 2

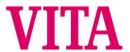

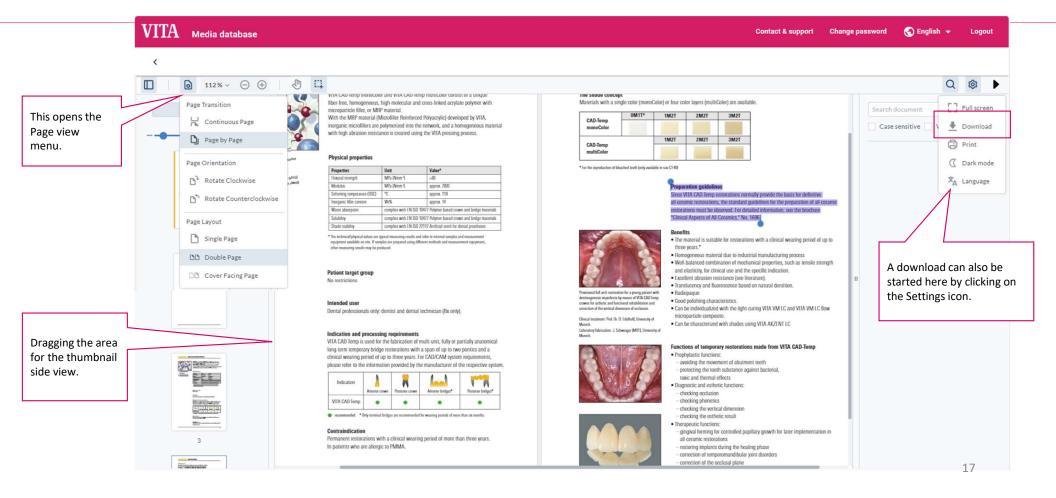

#### Contact

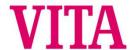

#### Media requests and contact

VITA Zahnfabrik

H. Rauter GmbH & Co. KG

Ina Bretschneider

E-Mail: i.bretschneider@vita-zahnfabrik.com

T: +49 (0) 7761 / 562-502

#### VITA Zahnfabrik H. Rauter GmbH & Co. KG

Spitalgasse 3 D-79713 Bad Säckingen Germany

#### Technical support

it.x informationssysteme gmbh

**Customer Support** 

E-Mail: support@itx.de

T: +49 (0) 75 31 / 89 27 300

F: +49 (0) 75 31 / 89 27 329

- https://vita-zahnfabrik.com
- **f** FACEBOOK Follow us
- O INSTAGRAM Follow us